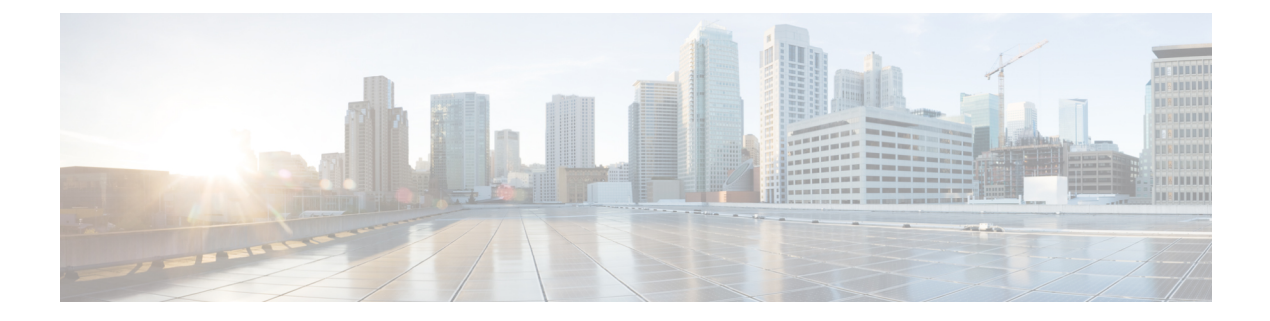

# 命令行界面:基础知识

本章包含以下部分:

- [访问命令行界面](#page-0-0) (CLI), on page 1
- [命令行界面约定](#page-1-0), on page 2
- 通用 CLI 命令, on [page](#page-4-0) 5
- [批处理命令](#page-5-0), on page 6

# <span id="page-0-0"></span>访问命令行界面 **(CLI)**

命令行界面可通过 IP 接口上的 SSH 或 Telnet 访问,这两个协议已在启用这些服务的情况下进行了 配置, 或者在串行端口的终端仿真软件上进行了配置。按出厂默认设置, SSH 和 Telnet 均在管理 (Management) 端口上进行配置。使用 interfaceconfig 命令可以禁用这些服务。

访问 CLI 的方式因设置 邮件网关时选择的管理连接方式而异。出厂默认用户名和口令在后面列出。 最初,只有管理员用户账户具有访问 CLI 的权限。在您通过管理员账户第一次访问命令行界面后, 您可以添加其他具有不同级别权限的用户。系统设置向导会要求您更改管理员帐户的密码短语。还 可以随时使用 passphrase 命令直接重置管理员账户的口令。

通过以太网连接:使用出厂默认 IP 地址 192.168.42.42 启动 SSH 或 Telnet 会话。SSH 配置为使用端 口 22。Telnet 配置为使用端口 23。在下面输入您的用户名和口令。

通过串行连接进行连接的步骤:在串行电缆所连接的个人计算机上启动与通信端口的终端会话。请 参阅"设置和安装"一章了解详细信息。在下面输入您的用户名和口令。

通过输入下列用户名和口令登录 邮件网关 。

### 出厂默认用户名和密码

- 用户名:**admin**
- 密码:**ironport**

例如:

login: admin

passphrase: ironport

# <span id="page-1-0"></span>命令行界面约定

本部分介绍 AsyncOS CLI 的规则和约定。

#### 命令提示符

顶层命令提示符包括完全限定的主机名,依次后跟大于号 (>) 和空格。例如:

```
mail3.example.com>
```
如果 邮件网关 配置为具有集中管理功能的群集的成员,则 CLI 中的提示符会更改,以指示当前模 式。例如:

```
(Cluster Americas) >
```
或

```
(Machine los_angeles.example.com)
>
```
有关详细信息,请参阅《用户指南》中的"集中管理"。

运行命令时,CLI 要求您输入信息。当 CLI 要求您输入信息时,命令提示符将显示默认输入,内容 以方括号 ([]) 括起, 后跟大于号 (>)。当没有默认输入时, 命令提示符括号内为空。

例如:

```
Please create a fully-qualified hostname for this Gateway
(Ex: "mail3.example.com"):
|1\ranglemail3.example.com
```
当有默认设置时,该设置会显示在命令提示符的方括号内。例如:

```
Ethernet interface:
1. Data 1
2. Data 2
3. Management
[1]> 1
```
显示默认设置时,键入"Return"等同于键入默认设置:

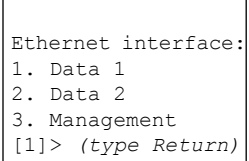

### 命令语法

当在交互模式下运行时,CLI 命令语法由单个命令组成,不带空格以及变量或参数。例如:

mail3.example.com> **systemsetup**

## 选择列表

当系统显示多种输入选择时,有些命令使用带编号的列表。在提示符中输入选择的编号。

例如:

- Log level: 1. Error 2. Warning
- 3. Information
- 4. Debug 5. Trace
- [3]> **3**

## 是**/**否查询

当需要您做出"是"或"否"的选择时,问题结尾会在方括号中提供一个默认值。您可以回答 Y、 **N**、是 **(Yes)** 或否 **(No)**。大小写并不重要。

例如:

Do you want to enable FTP on this interface? [Y]> **n**

# 子命令

有些命令会为您提供使用子命令的机会。子命令包括 NEW、EDIT 和 DELETE 等指令。对于 EDIT 和 DELETE 函数,这些命令提供先前在系统中配置的记录的列表。

例如:

```
mail3.example.com> interfaceconfig
Currently configured interfaces:
1. Management (192.168.42.42/24: mail3.example.com)
Choose the operation you want to perform:
- NEW - Create a new interface.
- EDIT - Modify an interface.
- GROUPS - Define interface groups.
- DELETE - Remove an interface.
[] >
```
在子命令内,在空提示符处键入 Enter 或 Return 可返回到主命令。

#### 退出

您可以随时在子命令内使用 Ctrl-C 键盘快捷键,以立即退出并返回到 CLI 的最顶级。

#### 历史记录

CLI 会保存您在会话期间键入的所有命令的历史记录。使用键盘上的 Up 和 Down 箭头键, 或者 Control-P 和 Control-N 组合键,滚动浏览近期使用的命令的列表。

```
mail3.example.com> (type the Up arrow key)
mail3.example.com> interfaceconfig (type the Up arrow key)
mail3.example.com> topin (type the Down arrow key)
```
# 命令补全

命令行界面支持命令补全。您可以键入某些命令的头几个字母,然后按 Tab 键,CLI 将补全唯一命 令的字符串。如果您输入的字母在命令中不是唯一的, CLI 将"缩小"此字母集。例如:

mail3.example.com> **set** *(type the Tab key)* setgateway, sethostname, settime, settz mail3.example.com> **seth** *(typing the Tab again completes the entry with* **sethostname***)*

对于 CLI 的历史记录和文件补全功能, 您必须键入 Enter 或 Return 以调用命令。

### 配置更改

您可以在邮件操作正常进行的同时,对配置进行更改。 在您完成以下步骤前,配置更改不会生效:

#### **Procedure**

步骤 **1** 在命令提示符中发出 commit 命令。

步骤 **2** 为 commit 命令提供所需的输入。

步骤 **3** 在 CLI 中接收 commit 程序的确认消息。

#### **What to do next**

系统将记录尚未提交的配置更改,但这些更改在运行 commit 命令后才生效。

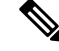

**Note**

并非所有的命令均需要运行 commit 命令。请参阅CLI [快速参考指南](b_CLI_Reference_Guide_14_0_chapter1.pdf#nameddest=unique_6),了解必须运行 commit 命令才 能使更改生效的命令的汇总信息。

以下操作会清除尚未提交的更改:退出 CLI 会话、系统关闭、重新启动、故障或发出 clear 命令。

# <span id="page-4-0"></span>通用 **CLI** 命令

本部分介绍用于提交或清除更改、获取帮助和退出命令行界面的命令。

#### 确认配置更改

Commit 命令对于将配置更改保存到 邮件网关至关重要。在您输入 commit 命令前,许字多配置更改不 会生效。(有些命令不要求您使用 commit 命令,即可让更改生效)。commit 命令会应用自上次发 出 commit 命令或上次发出 clear 命令后所做的配置更改。评论最多包含 255 个字符。直到您收到确 认和时间戳后,更改才验证为已提交。

您可以选择在 commit 命令后输入评论。

```
mail3.example.com> commit
Please enter some comments describing your changes:
[]> Changed "psinet" IP Interface to a different IP address
Do you want to save the current configuration for rollback? [Y]>
n
Changes committed: Fri May 23 11:42:12 2014 GMT
```
**Note**

为成功提交更改,您必须位于顶层命令提示符中。在空白提示符中键入 Return,在命令行层次结构 中向上移动一层。

### 清除配置更改

clear 命令会清除自上次发出 commit 或 clear 命令后所做的所有配置更改。

```
mail3.example.com> clear
Are you sure you want to clear all changes since the last commit? [Y]>
y
Changes cleared: Mon Jan 01 12:00:01 2003
mail3.example.com>
```
### 退出命令行界面会话

quit命令可以让您从CLI应用注销。系统会清除尚未提交的配置更改。quit命令不会影响邮件操作。 系统将注销记录在日志文件中。(键入 exit 等同于键入 quit。)

```
mail3.example.com> quit
Configuration changes entered but not committed. Exiting will lose changes.
Type 'commit' at the command prompt to commit changes.
Are you sure you wish to exit? [N]> Y
```
### 在命令行界面上获取帮助

help 命令会列出所有可用的 CLI 命令,并为每个命令提供简短说明。要调用 help 命令,可以在命令 提示符中键入 help 或一个问号 (?)。

mail3.example.com> **help**

# <span id="page-5-0"></span>批处理命令

AsyncOS 提供了对批处理命令格式的支持,允许您使用一个新的单行 CLI 格式执行某些 CLI 命令。 此格式可以减少完成任务所需的输入量,并提供一个允许您轻松地自动执行常见配置任务的机制。 批处理命令还允许您使用 SSH 客户端远程发出命令。这使您可以轻松地编写 CLI 命令并同时在多个 邮件网关上执行这些命令。

并非所有命令都能进行批处理,但是所有批处理命令均可以作为非批处理命令执行。

批处理命令语法取决于所使用的具体命令。请参阅[命令:参考示例中](b_CLI_Reference_Guide_14_0_chapter3.pdf#nameddest=unique_228)相应的 CLI 示例,了解关于特 定于该命令的语法的详细信息。

#### 批处理命令示例

在下面的示例中,会创建发件人组 REDLIST。然后将其与 THROTTLED 策略进行关联,最后将发 件人 'possible\_spammer.com' 添加到发件人组。

#### 使用 CLI 执行此操作:

```
example.com> listenerconfig
Currently configured listeners:
1. IncomingMail (on Management, 192.168.42.42/24) SMTP TCP Port 25 Public
2. OutgoingMail (on Data 2, 192.168.40.42/24) SMTP TCP Port 25 Private
Choose the operation you want to perform:
- NEW - Create a new listener.
- EDIT - Modify a listener.
- DELETE - Remove a listener.
- SETUP - Change global settings.
[]> edit
Enter the name or number of the listener you wish to edit.
[]> IncomingMail
Choose the operation you want to perform:
- NAME - Change the name of the listener.
- INTERFACE - Change the interface.
- LIMITS - Change the injection limits.
- SETUP - Configure general options.
- HOSTACCESS - Modify the Host Access Table.
- RCPTACCESS - Modify the Recipient Access Table.
- BOUNCECONFIG - Choose the bounce profile to use for messages injected on this listener.
- MASQUERADE - Configure the Domain Masquerading Table.
- DOMAINMAP - Configure domain mappings.
[]> HOSTACCESS
There are currently 4 policies defined.
There are currently 5 sender groups.
Choose the operation you want to perform:
- NEW - Create a new entry.
- EDIT - Modify an entry.
- DELETE - Remove an entry.
- MOVE - Move an entry.
- DEFAULT - Set the defaults.
- PRINT - Display the table.
- IMPORT - Import a table from a file.
- EXPORT - Export the table to a file.
- CLEAR - Remove all entries.
[] > NEW
1. New Sender Group
2. New Policy
[1]> 1
Enter a name for this sender group. (optional)
[]> REDLIST
Enter the hosts to add. CIDR addresses such as 10.1.1.0/24 are allowed.
IP address ranges such as 10.1.1.10-20 are allowed. IP subnets such as
10.2.3. are allowed.
```
Hostnames such as crm.example.com are allowed. Partial hostnames such as .example.com are allowed. Ranges of SenderBase Reputation scores such as SBRS[7.5:10.0] are allowed. SenderBase Network Owner IDs such as SBO:12345 are allowed. Remote blocked list queries such as dnslist[query.blocked list.example] are allowed. Separate multiple hosts with commas []> possible\_spammer.com Select a behavior for this entry. 1. Accept 2. Relay 3. Reject 4. TCP Refuse 5. Continue 6. Policy: ACCEPTED 7. Policy: BLOCKED 8. Policy: THROTTLED 9. Policy: TRUSTED [1]> 8 Enter a comment for this sender group. []>

There are currently 4 policies defined. There are currently 6 sender groups.

使用 CLI 批处理命令执行相同操作:

example.com> **listenerconfig edit IncomingMail hostaccess new sendergroup REDLIST possible\_spammer.com Policy:** "**THROTTLED**"